# ةكبشلا تانيوكت ىلع ضوافتلا ةداعإ (LAN) قيلحمل ا ةكبشل ا ىلًا (LAN) قيلحملًا ( نيب تازكرم Cisco VPN و Cisco IOS ةزهجأو PIX  $\overline{\phantom{a}}$

## المحتويات

[المقدمة](#page-0-0) [المتطلبات الأساسية](#page-0-1) [المتطلبات](#page-0-2) [المكونات المستخدمة](#page-0-3) [الرسم التخطيطي للشبكة](#page-1-0) [الاصطلاحات](#page-1-1) <mark>[سيناريوهات الاختبار](#page-1-2)</mark> [نتائج الاختبار](#page-1-3) [معلومات ذات صلة](#page-5-0)

### <span id="page-0-0"></span>المقدمة

يقوم هذا المستند بإبلاغ نتائج الاختبار المعملية لإعادة تفاوض نفق أمان IPSec (IP (من شبكة LAN إلى شبكة LAN بين منتجات شبكة VPN المختلفة في سيناريوهات مختلفة، مثل إعادة تمهيد جهاز VPN، وإعادة المفاتيح، والإنهاء اليدوي لاتحادات أمان SAs (IPSec(.

## <span id="page-0-1"></span>المتطلبات الأساسية

#### <span id="page-0-2"></span>المتطلبات

لا توجد متطلبات خاصة لهذا المستند.

#### <span id="page-0-3"></span>المكونات المستخدمة

تستند المعلومات الواردة في هذا المستند إلى إصدارات البرامج والمكونات المادية التالية:

- برنامج IOS ®الإصدار 12.1(5)8T من Cisco
	- برنامج PIX الإصدار 6.0(1) من Cisco
- برنامج مركز 3000 VPN Cisco، الإصدار 3.0(3)A
- برنامج مركز 5000 VPN Cisco، الإصدار 5.2(21)

حركة مرور IP المستخدمة في هذا الاختبار هي حزم بروتوكول رسائل التحكم في الإنترنت (ICMP (ثنائية الإتجاه بين المضيفA والمضيف B.

تم إنشاء المعلومات الواردة في هذا المستند من الأجهزة الموجودة في بيئة معملية خاصة. بدأت جميع الأجهزة المُستخدمة في هذا المستند بتكوين ممسوح (افتراضي). إذا كانت شبكتك مباشرة، فتأكد من فهمك للتأثير المحتمل لأي

### <span id="page-1-0"></span>الرسم التخطيطي للشبكة

هذا رسم تخطيطي لمفهوم سرير الإختبار.

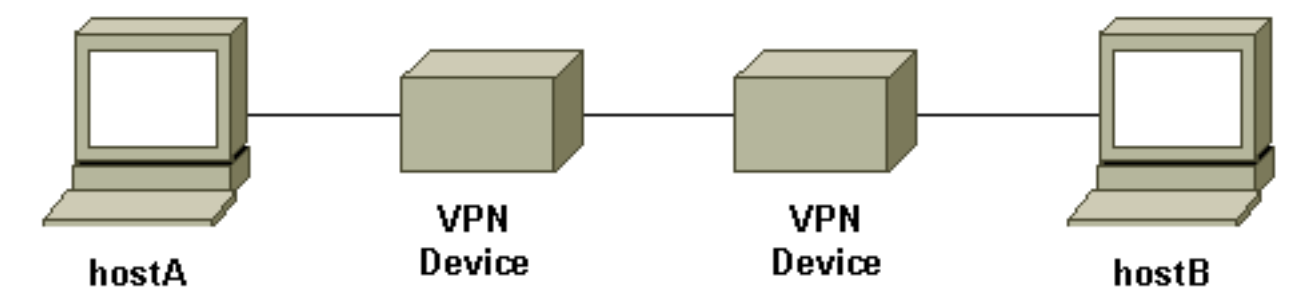

أجهزة VPN تمثل موجه IOS Cisco، أو جدار حماية PIX آمن من Cisco، أو مركز 3000 VPN Cisco أو مركز .Cisco VPN 5000

#### <span id="page-1-1"></span>الاصطلاحات

راجع [اصطلاحات تلميحات Cisco التقنية للحصول على مزيد من المعلومات حول اصطلاحات المستندات.](//www.cisco.com/en/US/tech/tk801/tk36/technologies_tech_note09186a0080121ac5.shtml)

### <span id="page-1-2"></span>سيناريوهات الاختبار

وتم إختبار ثلاثة سيناريوهات مشتركة. فيما يلي تعريف مختصر لسيناريوهات الاختبار:

- الإنهاء اليدوي لبروتوكولات SAs IPSec—يقوم المستخدم بتسجيل الدخول إلى أجهزة VPN ويمسح IPSec SAs يدويا باستخدام واجهة سطر الأوامر (CLI (أو واجهة المستخدم الرسومية (GUI(.
- **مفتاح Rekey—**Normal IPSec المرحلة الأولى والمرحلة الثانية عند انتهاء صلاحية فترة البقاء المحددة. في هذا الاختبار، يكون لجهازي إنهاء الشبكة الخاصة الظاهرية (VPN (نفس عمر المرحلة I والمرحلة II الذي تم تكوينه.

● إعادة تمهيد جهاز VPN—تمت إعادة تمهيد أي من طرفي نقاط إنهاء نفق VPN لمحاكاة انقطاع الخدمة. ملاحظة: بالنسبة للأنفاق من شبكة LAN إلى شبكة LAN حيث يتم إستخدام مركز 5000 VPN، يتم تكوين مركز التركيز باستخدام الوضع الرئيسي وموجه الاستجابة عبر النفق.

## <span id="page-1-3"></span>نتائج الاختبار

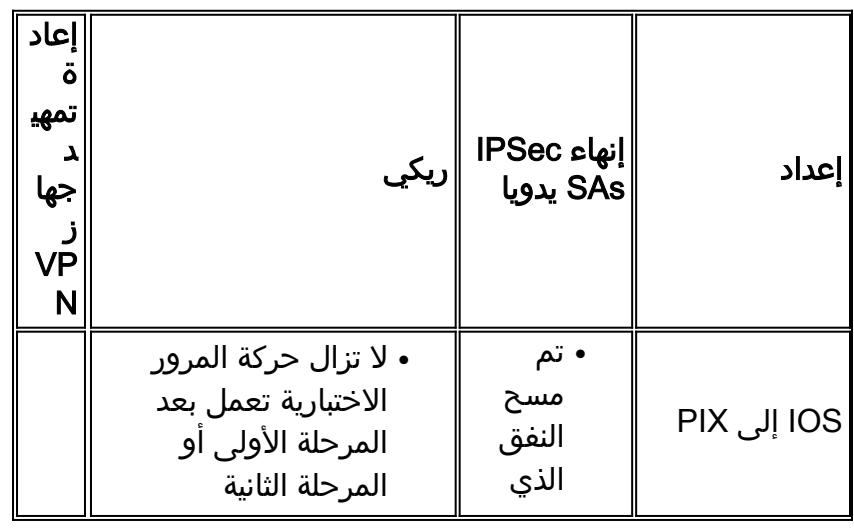

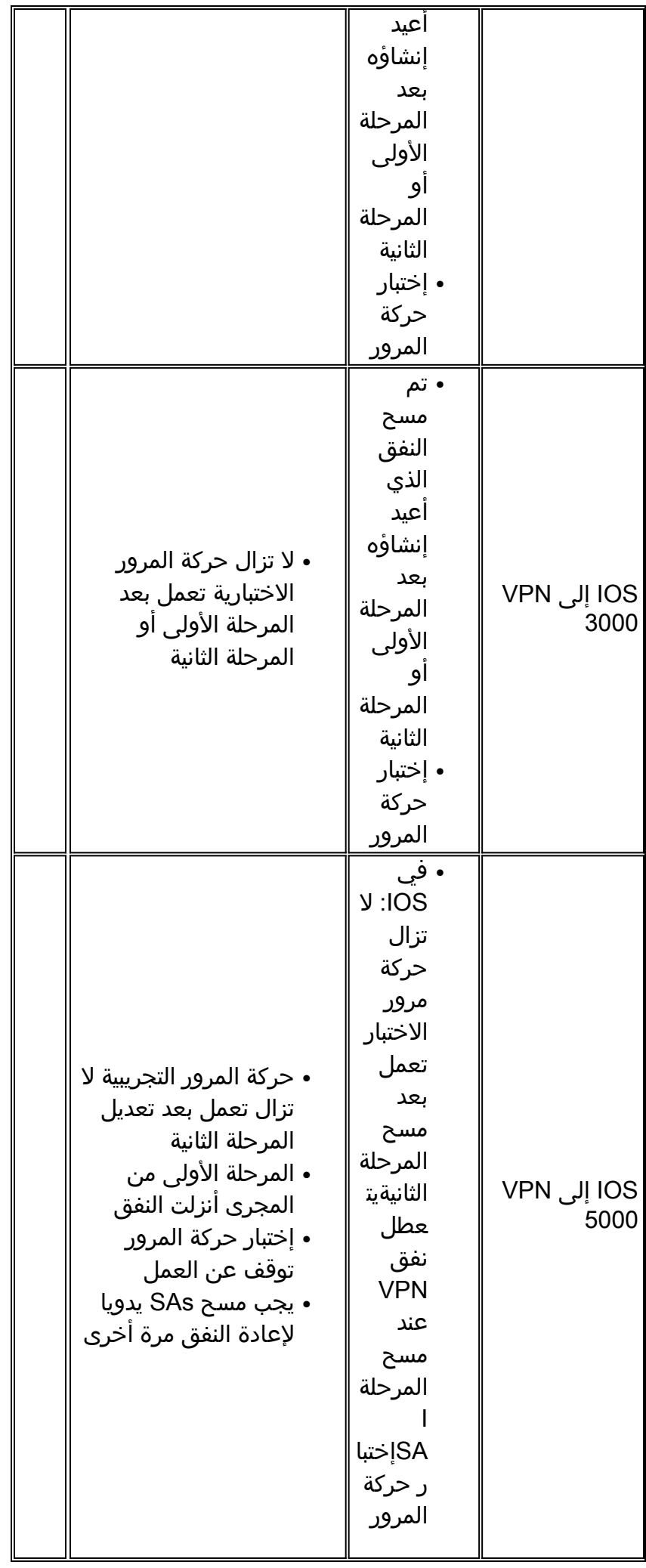

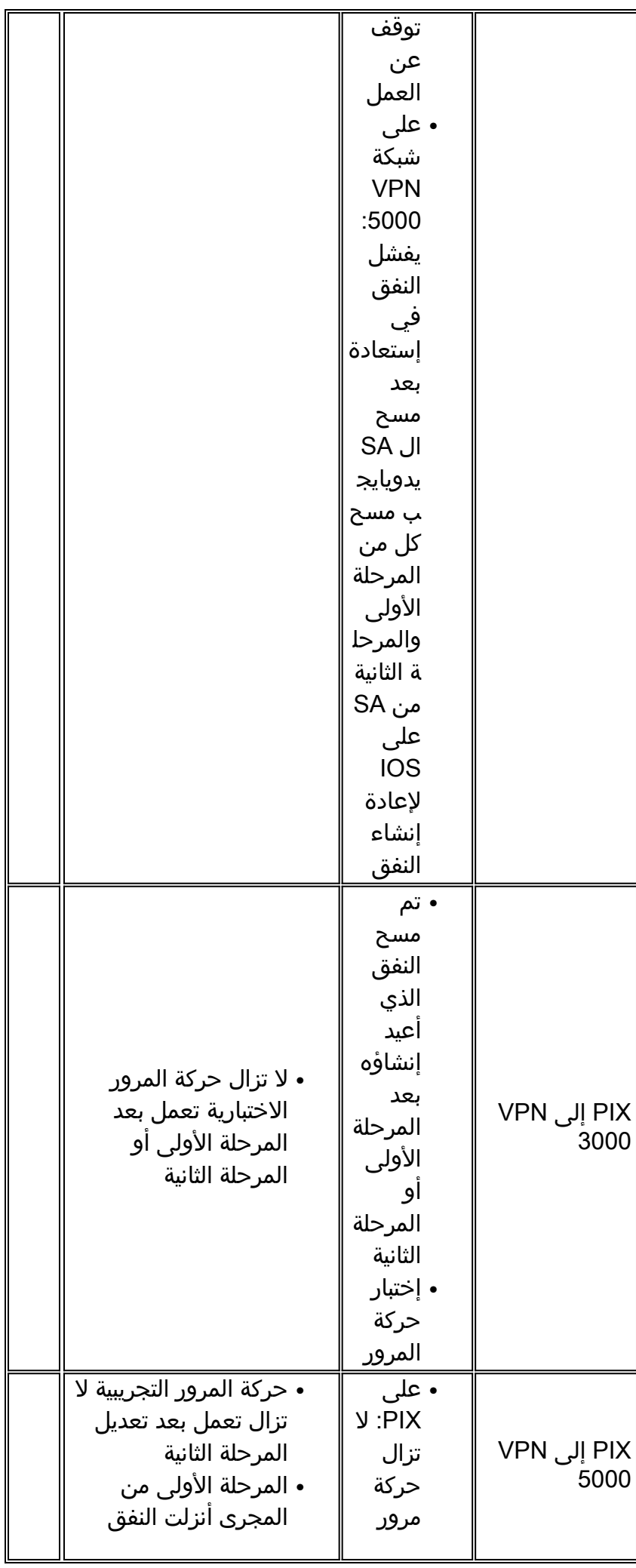

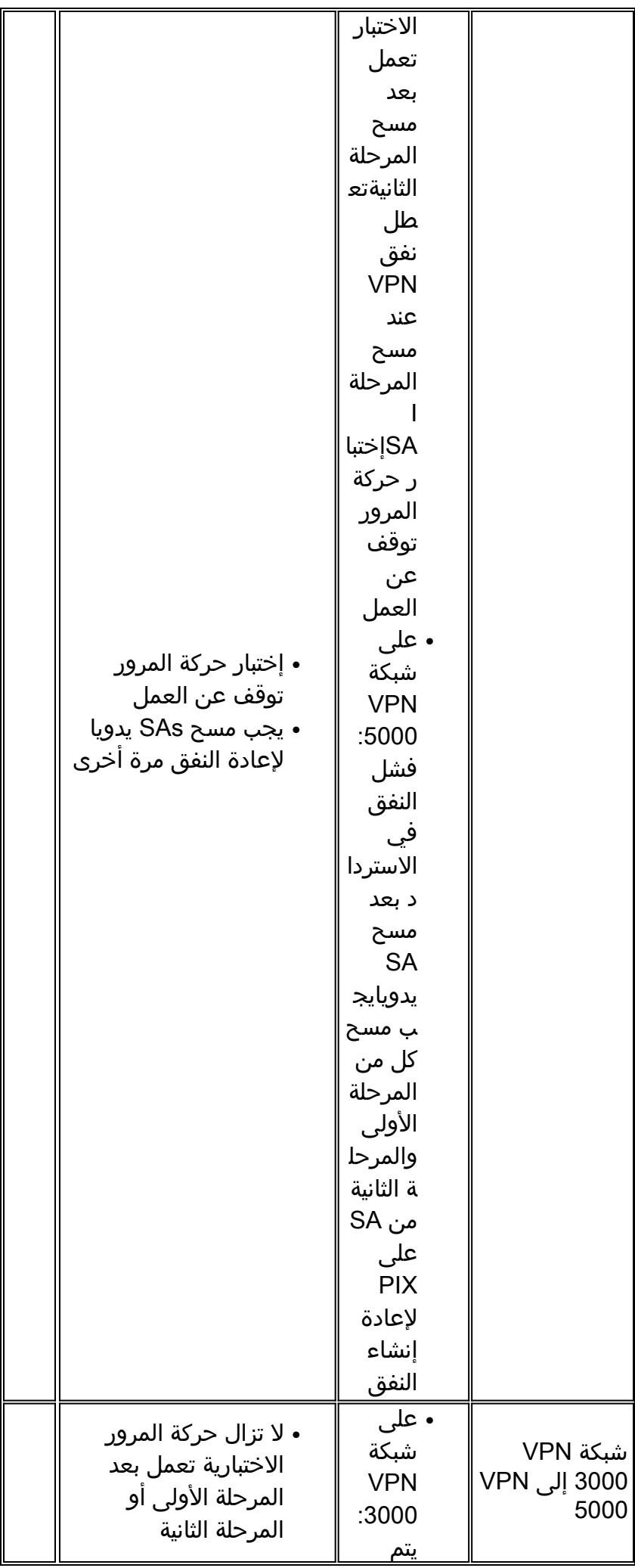

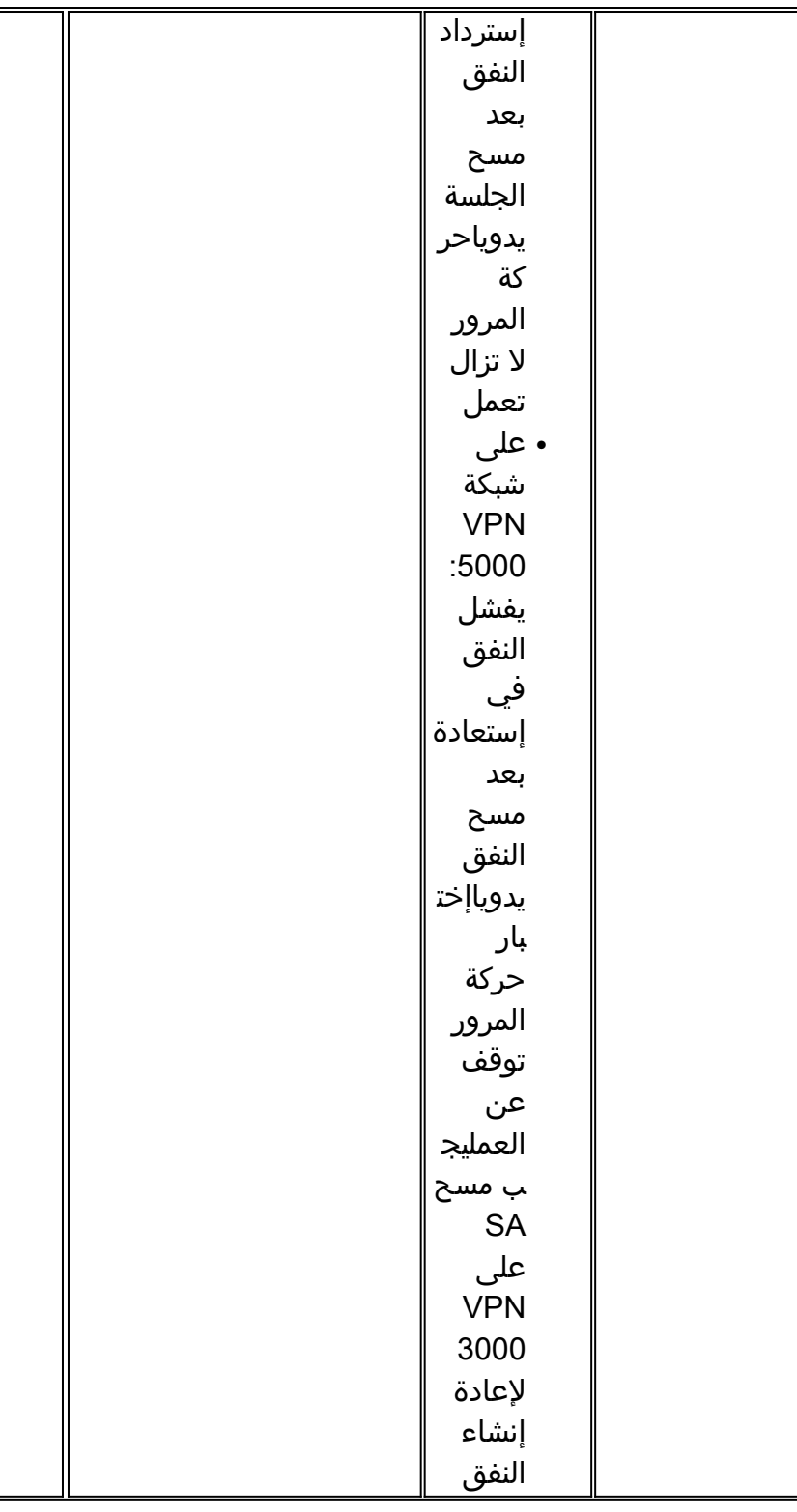

1 كما هو موضح أعلاه، فإن حركة مرور الاختبار المستخدمة هي حزم ICMP ثنائية الإتجاه بين HostA و B. في إختبار إعادة تمهيد جهاز VPN، يتم إختبار حركة مرور البيانات أحادي الإتجاه أيضا لمحاكاة سيناريو أسوأ حالة (حيث تكون حركة مرور البيانات فقط من المضيف خلف جهاز VPN الذي لا تتم إعادة تحميله إلى جهاز VPN الذي تتم إعادة تمهيده). كما يمكن ملاحظته من الجدول، باستخدام keepalive IKE أو بروتوكول DPD، يمكن إسترداد نفق VPN من سيناريو أسوأ الحالات.

2 DPD هو جزء من بروتوكول الوحدة. حاليا هذا سمة فقط يتوفر على ال cisco VPN 3000 Concentrator مع برمجية صيغة 3.0 فما فوق وعلى ال PIX جدار حماية مع برمجية صيغة 6.0(1) فما فوق.

### <span id="page-5-0"></span>معلومات ذات صلة

- [صفحة دعم مركز Series 3000 VPN Cisco](//www.cisco.com/en/US/products/hw/vpndevc/ps2284/tsd_products_support_eol_series_home.html?referring_site=bodynav)
	- [صفحة دعم مركز 5000 VPN Cisco](//www.cisco.com/en/US/products/hw/vpndevc/ps2301/tsd_products_support_eol_series_home.html?referring_site=bodynav)
		- <u>[صفحة دعم PIX](//www.cisco.com/en/US/products/sw/secursw/ps2120/tsd_products_support_series_home.html?referring_site=bodynav)</u>
		- [صفحة دعم IPSec](//www.cisco.com/en/US/tech/tk583/tk372/tsd_technology_support_protocol_home.html?referring_site=bodynav)
- [الدعم التقني والمستندات Systems Cisco](//www.cisco.com/cisco/web/support/index.html?referring_site=bodynav)

ةمجرتلا هذه لوح

ةي الآلال تاين تان تان تان ان الماساب دنت الأمانية عام الثانية التالية تم ملابات أولان أعيمته من معت $\cup$  معدد عامل من من ميدة تاريما $\cup$ والم ميدين في عيمرية أن على مي امك ققيقا الأفال المعان المعالم في الأقال في الأفاق التي توكير المالم الما Cisco يلخت .فرتحم مجرتم اهمدقي يتلا ةيفارتحالا ةمجرتلا عم لاحلا وه ىل| اًمئاد عوجرلاب يصوُتو تامجرتلl مذه ققد نع امتيلوئسم Systems ارامستناه انالانهاني إنهاني للسابلة طربة متوقيا.